## Package 'rLiDAR'

July 12, 2017

<span id="page-0-0"></span>Type Package Title LiDAR Data Processing and Visualization Version 0.1.1 Author Carlos A. Silva, Nicholas L. Crookston, Andrew T. Hudak, Lee A. Vierling, Carine Klauberg, Adri<c3><a1>n Cardil Maintainer Carlos A. Silva <carlos\_engflorestal@outlook.com> **Depends**  $R$  ( $> = 3.3.2$ ) Imports spatstat,sp,deldir,plyr,raster,geometry,rgl,bitops, methods Description Set of tools for reading, processing and visualizing small set of LiDAR (Light Detection and Ranging) data for forest inventory applications. License GPL  $(>= 2)$ RoxygenNote 6.0.1 Repository CRAN Repository/R-Forge/Project rlidar Repository/R-Forge/Revision 119 Repository/R-Forge/DateTimeStamp 2017-07-12 09:31:23 Date/Publication 2017-07-12 10:39:07 UTC

NeedsCompilation no

### R topics documented:

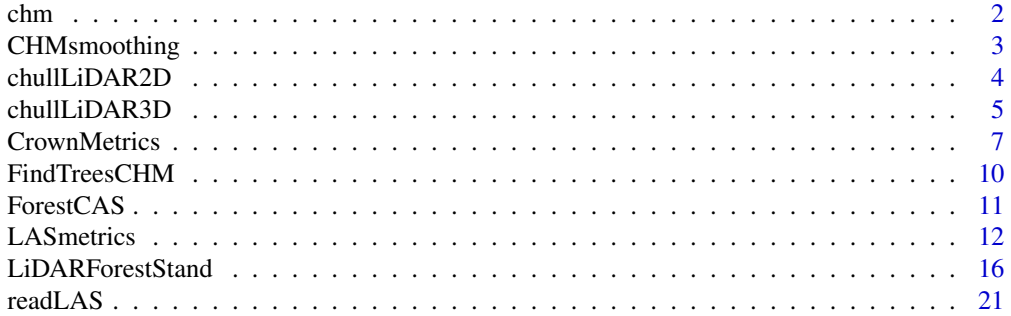

#### <span id="page-1-0"></span>**Index** [24](#page-23-0)

chm *LiDAR-derived Canopy Height Model - (CHM)*

#### Description

LiDAR-derived Canopy Height Model - (CHM)

#### Usage

data(chm)

#### Format

The format is:'RasterLayer'

#### Details

The LiDAR-derived-CHM provided as an example dataset is from a longleaf pine forest at Eglin AFB, USA.

#### Source

The CHM was generated using Lastools software. The LiDAR data collection was funded by a grant (11-2-1-11) from the Joint Fire Science Program: Data set for fuels, fire behavior, smoke, and fire effects model development and evaluation-the RxCADRE project. R. Ottmar, PI; multiple Co-Is."

#### References

USDA Forest Service. Rocky Mountain Research Station - RMRS - Moscow, Idaho, USA.

#### Examples

data(chm) ## plot(chm)

<span id="page-2-0"></span>

#### Description

LiDAR-derived Canopy Height Model (CHM) smoothing is used to eliminate spurious local maxima caused by tree branches.

#### Usage

CHMsmoothing(chm, filter, ws, sigma)

#### Arguments

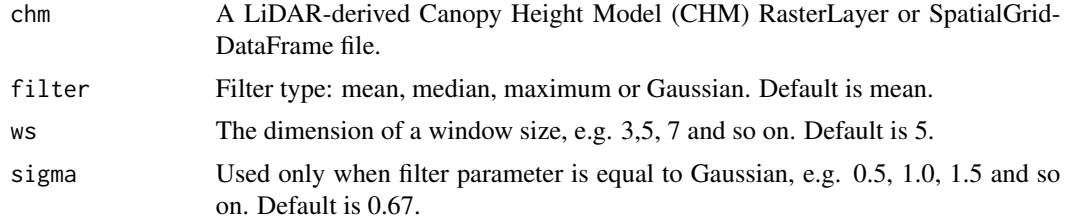

#### Value

Returns a CHM-smoothed raster.

#### Author(s)

Carlos Alberto Silva.

#### See Also

[focal](#page-0-0) in the *raster* package.

#### Examples

```
#=======================================================================#
# Importing the LiDAR-derived CHM file
data(chm) # or set a CHM. e.g. chm<-raster("CHM_stand.asc")
#=======================================================================#
# Example 01: Smoothing the CHM using a Gaussian filter
#=======================================================================#
# Set the ws:
ws<-3 # dimension 3x3
# Set the filter type
filter<-"Gaussian"
```

```
# Set the sigma value
sigma<-0.6
# Smoothing CHM
sCHM<-CHMsmoothing(chm, filter, ws, sigma)
#=======================================================================#
# Example 02: Smoothing the CHM using a mean filter
#=======================================================================#
# Set the ws:
ws<-5 # dimension 5x5
# Set the filter type
filter<-"mean"
# Smoothing and plotting LiDAR-derived CHM
sCHM<-CHMsmoothing(chm, filter, ws)
```
chullLiDAR2D *2D Convex hull of individual tree LiDAR-derived point cloud*

#### Description

Compute and plot the 2D convex hull of individual tree LiDAR-derived point cloud

#### Usage

```
chullLiDAR2D(xyid)
```
#### Arguments

xyid A 3-column matrix with the x, y coordinates and points id of the LiDAR point cloud.

#### Value

Returns A list with components "chullPolygon" and "chullArea", giving the polygon and area of the convex hull.

#### Author(s)

Carlos Alberto Silva

#### References

*grDevices* package,see [chull](#page-0-0).

<span id="page-3-0"></span>

#### <span id="page-4-0"></span>chullLiDAR3D 5

#### Examples

```
# Importing LAS file:
LASfile <- system.file("extdata", "LASexample1.las", package="rLiDAR")
# Reading LAS file
LAS<-readLAS(LASfile,short=TRUE)
# Height subsetting the data
xyz<-subset(LAS[,1:3],LAS[,3] >= 1.37)
# Getting LiDAR clusters
set.seed(1)
clLAS<-kmeans(xyz, 32)
# Set the points id
id<-as.factor(clLAS$cluster)
# Set the xyid input
xyid<-cbind(xyz[,1:2],id)
# Compute the LiDAR convex hull of the clusters
chullTrees<-chullLiDAR2D(xyid)
# Plotting the LiDAR convex hull
library(sp)
plot(SpatialPoints(xyid[,1:2]),cex=0.5,col=xyid[,3])
plot(chullTrees$chullPolygon,add=TRUE, border='green')
# Get the ground-projected area of LiDAR convex hull
chullList<-chullTrees$chullArea
summary(chullList) # summary
```
chullLiDAR3D *3D convex hull of the individual tree LiDAR-derived point cloud*

#### Description

Compute and plot the 3D convex hull (and its surface area and volume) of the individual tree LiDAR-derived point cloud.

#### Usage

chullLiDAR3D(xyzid,plotit=TRUE,col="forestgreen",alpha=0.8)

#### Arguments

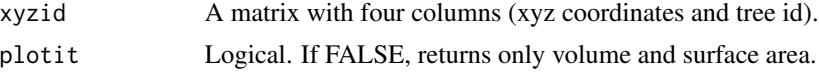

<span id="page-5-0"></span>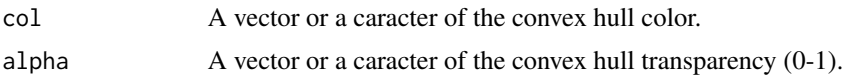

#### Value

A list with components 'crownvolume' and 'crownsurface', giving the volume and surface of the convex hull.

#### Author(s)

Carlos Alberto Silva. Uses code by Remko Duursma (*YplantQMC* package,see "crownhull").

#### References

<www.qhull.org> and *geometry* package (see [convhulln](#page-0-0)).

#### Examples

```
# Importing LAS file:
LASfile <- system.file("extdata", "LASexample1.las", package="rLiDAR")
# Reading LAS file
LAS<-readLAS(LASfile,short=TRUE)
```

```
# Setring the xyz coordinates and subsetting the data
xyz<-subset(LAS[,1:3],LAS[,3] >= 1.37)
```

```
# Finding clusters
clLAS<-kmeans(xyz, 32)
```

```
# Set the id vector
id<-as.factor(clLAS$cluster)
```

```
#=================================================#
```

```
# Example 01
```

```
#=================================================#
# Set the alpha
alpha<-0.6
```
# Set the plotCAS parameter plotit=TRUE

# Set the convex hull color col="forestgreen"

```
# Combining xyz and id
xyzid<-cbind(xyz,id)
```
# Get the volume and surface area library(rgl) open3d()

#### <span id="page-6-0"></span>CrownMetrics 7

```
volumeList<-chullLiDAR3D(xyzid=xyzid, plotit=plotit, col=col,alpha=alpha)
summary(volumeList) # summary
plot3d(xyzid[,1:3], add=TRUE) # add the 3D point cloud
axes3d(c("x+", "y-", "z-")) # axes
grid3d(side=c('x+', 'y-', 'z'), col="gray") # grid
title3d(xlab = "UTM Easthing", ylab = "UTM Northing",zlab = "Height", col="red")
aspect3d(1,1,0.7) # scale
#=================================================#
# Example 02
#=================================================#
# Set the alpha
alpha<-0.85
# Set the plotCAS parameter
plotit=TRUE
# Set the convex hull color
col=levels(factor(id))
# Combining xyz and id
xyzid<-cbind(xyz,id)
# Get the volume and surface area
open3d()
volumeList<-chullLiDAR3D(xyzid=xyzid, plotit=plotit, col=col,alpha=alpha)
summary(volumeList)
# Add other plot parameters
plot3d(xyzid[,1:3], col=xyzid[,4], add=TRUE) # add the 3D point cloud
axes3d(c("x+", "y-", "z-")) # axes
grid3d(side=c('x+', 'y-', 'z'), col="gray") # grid
title3d(xlab = "UTM Easthing", ylab = "UTM Northing",zlab = "Height", col="red")
aspect3d(1,1,0.7) # scale
```
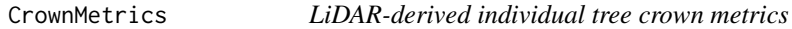

#### Description

Compute individual tree crown metrics from lidar data

#### Usage

CrownMetrics(xyziId)

#### **Arguments**

 $xyz1Id$  A 5-column matrix with the x, y, z coordinates, intensity and the tree id classification for the LiDAR point cloud.

#### Details

# List of the individual tree crown metrics:

- TotalReturns: Total number of returns
- ETOP UTM Easting coordinate of the tree top
- NTOP UTM Northing coordinate of the tree top
- EMIN Minimum UTM Easting coordinate
- NMIN Minimum UTM Northing coordinate
- EMAX Maximum UTM Easting coordinate
- NMAX Maxmium UTM Northing coordinate
- EWIDTH Tree crown width 01
- NWIDTH Tree crown width 02
- HMAX Maximum Height
- HMEAN Mean height
- HSD Standard deviation of height
- HCV Coefficient of variation of height
- HMOD Mode of height
- H5TH 5th percentile of height
- H10TH 10th percentile of height
- H20TH 20th percentile of height
- H25TH 25th percentile of height
- H30TH 30th percentile of height
- H40TH 40th percentile of height
- H50TH 50th percentile of height
- H60TH 60th percentile of height
- H70TH 70th percentile of height
- H75TH 75th percentile of height
- H80TH 80th percentile of height
- H90TH 90th percentile of height
- H95TH 95th percentile of height
- H99TH 99th percentile of height
- IMAX Maximum intensity
- IMEAN Mean intensity
- ISD Standard deviation of intensity

#### CrownMetrics 9

- ICV Coefficient of variation of intensity
- IMOD Mode of intensity
- I5TH 5th percentile of intensity
- I10TH 10th percentile of intensity
- I20TH 20th percentile of intensity
- I25TH 25th percentile of intensity
- I30TH 30th percentile of intensity
- I40TH 40th percentile of intensity
- I50TH 50th percentile of intensity
- I60TH 60th percentile of intensity
- I70TH 70th percentile of intensity
- I75TH 75th percentile of intensity
- I80TH 80th percentile of intensity
- I90TH 90th percentile of intensity
- I95TH 95th percentile of intensity
- I99TH 99th percentile of intensity

#### Value

Returns A matrix of the LiDAR-based metrics for the individual tree detected.

#### Author(s)

Carlos Alberto Silva

#### Examples

```
#=======================================================================#
# Individual tree detection using K-means cluster
#=======================================================================#
# Importing LAS file:
LASfile <- system.file("extdata", "LASexample1.las", package="rLiDAR")
# Reading LAS file
LAS<-readLAS(LASfile,short=TRUE)
# Setting the xyz coordinates and subsetting the data
xyzi<-subset(LAS[,1:4],LAS[,3] >= 1.37)
# Finding clusters (trees)
clLAS<-kmeans(xyzi[,1:2], 32)
# Set the tree id vector
Id<-as.factor(clLAS$cluster)
```

```
# Combining xyzi and tree id
xyziId<-cbind(xyzi,Id)
#=======================================================================#
# Computing individual tree LiDAR metrics
#=======================================================================#
TreesMetrics<-CrownMetrics(xyziId)
head(TreesMetrics)
```
FindTreesCHM *Individual tree detection whitin the LiDAR-derived Canopy Height Model (CHM)*

#### Description

Detects and computes the location and height of individual trees within the LiDAR-derived Canopy Height Model (CHM). The algorithm implemented in this function is local maximum with a fixed window size.

#### Usage

FindTreesCHM(chm,fws,minht)

#### Arguments

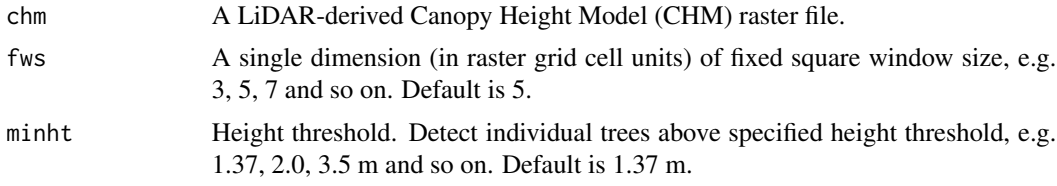

#### Value

Returns A matrix with four columns (tree id, xy coordinates, and height).

#### Author(s)

Carlos Alberto Silva

#### Examples

```
# Importing the LiDAR-derived CHM raster file
data(chm) # or set a CHM. e.g. chm<-raster("CHM_stand.asc")
# Smoothing CHM
schm<-CHMsmoothing(chm, "mean", 5)
```
<span id="page-9-0"></span>

#### <span id="page-10-0"></span>ForestCAS 11

```
# Setting the fws:
fws<-5 # dimention 5x5
# Setting the specified height above ground for detectionbreak
minht < -8.0# Getting the individual tree detection list
treeList<-FindTreesCHM(schm, fws, minht)
summary(treeList)
# Plotting the individual tree location on the CHM
library(raster)
plot(chm, main="LiDAR-derived CHM")
library(sp)
XY<-SpatialPoints(treeList[,1:2]) # Spatial points
plot(XY, add=TRUE, col="red") # plotthing tree location
```
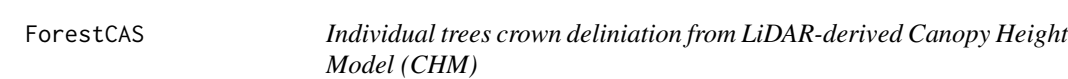

#### Description

Delineate and compute ground-projected area of individual tree crowns detected from LiDARderived CHM

#### Usage

ForestCAS(chm, loc, maxcrown, exclusion)

#### Arguments

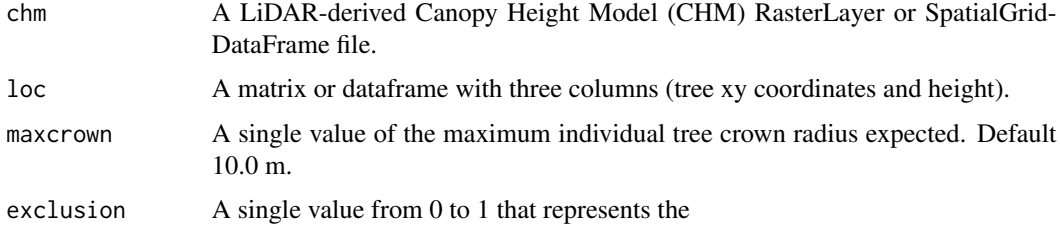

#### Value

Returns a list that contains the individual tree canopy boundary polygons and the 4-column matrix with the tree xy coordinates, heights and ground-projected canopy area (with units of square meters).

#### <span id="page-11-0"></span>Author(s)

Carlos Alberto Silva

#### Examples

```
## Not run:
# Import the LiDAR-derived CHM file
data(chm) # or set a CHM. e.g. chm<-raster("CHM_stand.asc")
# Set the loc parameter
sCHM<-CHMsmoothing(chm, filter="mean", ws=5) # smoothing CHM
loc<-FindTreesCHM(sCHM, fws=5, minht=8) # or import a tree list
# Set the maxcrown parameter
maxcrown=10.0
# Set the exclusion parameter
exclusion=0.3 # 30
# Compute individual tree detection canopy area
canopy<-ForestCAS(chm, loc, maxcrown, exclusion)
#==================================================================================#
# Retrieving the boundary for individual tree detection and canopy area calculation
#==================================================================================#
boundaryTrees<-canopy[[1]]
# Plotting the individual tree canopy boundary over the CHM
plot(chm, main="LiDAR-derived CHM")
plot(boundaryTrees, add=T, border='red', bg='transparent') # adding tree canopy boundary
#============================================================================#
# Retrieving the list of individual trees detected for canopy area calculation
#============================================================================#
canopyList<-canopy[[2]] # list of ground-projected areas of individual tree canopies
summary(canopyList) # summary
# Spatial location of the trees
library(sp)
XY<-SpatialPoints(canopyList[,1:2]) # Spatial points
plot(XY, col="black", add=T, pch="x'') # adding tree location to the plot
## End(Not run)
```
LASmetrics *LiDAR-derived metrics*

#### Description

Compute LiDAR metrics that describe statistically the Lidar dataset

#### LASmetrics 13

#### Usage

LASmetrics(LASfile, minht, above)

#### Arguments

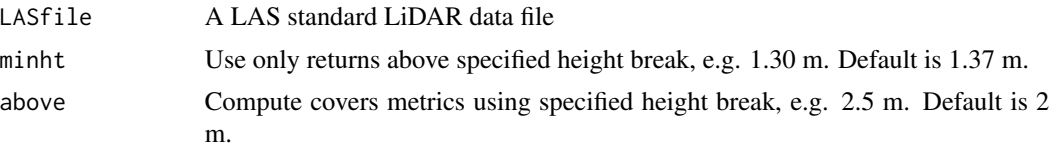

#### Value

Returns A matrix with the LiDAR-derived vegetation height and canopy cover metrics (see *cloudmetrics*, in McGaughey, 2014)

#### Author(s)

Carlos Alberto Silva

#### See Also

McGaughey, R. 2014. FUSION/LDV: Software for lidar data analysis and visualization. Version 3.41. Seattle, WA: U.S. Department of Agriculture, Forest Service, Pacific Northwest Research Station.

# List of the LiDAR-derived metrics:

- Total all return count
- Total first return count
- Total all return count above *minht*
- Return 1 count above *minht*
- Return 2 count above *minht*
- Return 3 count above *minht*
- Return 5 count above *minht*
- Return 6 count above *minht*
- Return 7 count above *minht*
- Return 8 count above *minht*
- Return 9 count above *minht*
- HMIN Maximum Height
- HMAX Maximum Height
- HMEAN Mean height
- HMOD Modal height
- HMEDIAN Median height
- HSD Standard deviation of heights

#### 14 LASmetrics

- HVAR Variance of heights
- HCV Coefficient of variation of heights
- HKUR Kurtosis of Heights
- HSKE Skewness of Heights
- H01TH 01th percentile of height
- H05TH 05th percentile of height
- H10TH 10th percentile of height
- H15TH 15th percentile of height
- H20TH 20th percentile of height
- H25TH 25th percentile of height
- H30TH 30th percentile of height
- H35TH 35th percentile of height
- H40TH 40th percentile of height
- H45TH 45th percentile of height
- H50TH 50th percentile of height
- H55TH 55th percentile of height
- H60TH 60th percentile of height
- H65TH 65th percentile of height
- H70TH 70th percentile of height
- H75TH 75th percentile of height
- H80TH 80th percentile of height
- H90TH 90th percentile of height
- H95TH 95th percentile of height
- H99TH 99th percentile of height
- CRR Canopy relief ratio
- IMIN Minimum intensity
- IMAX Maximum intensity
- IMEAN Mean intensity
- IMOD Modal intensity
- IMEDIAN Median intensity
- ISD Standard deviation of intensities
- IVAR Variance of heights
- ICV Coefficient of variation of intensities
- IKUR Kurtosis of intensities
- ISKE Skewness of intensities
- I01TH 1th percentile of intensity
- I05TH 5th percentile of intensity

#### LASmetrics 15

- I10TH 10th percentile of intensity
- I15TH 15th percentile of intensity
- I20TH 20th percentile of intensity
- I25TH 25th percentile of intensity
- I30TH 30th percentile of intensity
- I35TH 35th percentile of intensity
- I40TH 40th percentile of intensity
- I45TH 45th percentile of intensity
- I50TH 50th percentile of intensity
- I55TH 55th percentile of intensity
- I60TH 60th percentile of intensity
- I65TH 65th percentile of intensity
- I70TH 70th percentile of intensity
- I75TH 75th percentile of intensity
- I80TH 80th percentile of intensity
- I90TH 90th percentile of intensity
- I95TH 95th percentile of intensity
- I99TH 99th percentile of intensity
- Pentage first returns above *above*
- Percentage all returns above *above*
- (All returns above above / Total first returns)\*100
- First returns above *above*
- All returns above *above*
- Percentage first returns above mean
- Percentage first returns above mode
- Percentage all returns above mean
- Percentage all returns above mode
- (All returns above mean / Total first returns)\*100
- (All returns above mode / Total first returns)\* 100
- First returns above mean"
- First returns above mode
- All returns above mean
- All returns above mode

#### <span id="page-15-0"></span>Examples

```
#=======================================================================#
# Example 01: Computing LiDAR metrics for a single LAS file
#=======================================================================#
# Import the LAS data file
LASfile <- system.file("extdata", "LASexample1.las", package="rLiDAR")
# Set the minht and above parameters
minht<-1.37 # meters or feet
above<-2.00 # meters or feet
# LiDAR metrics computation
LiDARmetrics<-LASmetrics(LASfile, minht, above)
#==========================================================================#
# Example 02: Computing Lidar metrics for multiple LAS files within a folder
#==========================================================================#
# Set folder where LAS source files reside
folder=dirname(LASfile)
# Get list of LAS files residing in the folder
LASlist <- list.files(folder, pattern="*.las", full.names=TRUE)
# Set the "minht" and "above" parameters
minht<-1.37 # meters or feet
above<-2.00 # meters or feet
# Creat an empty dataframe in whic to store the LiDAR metrics
getMetrics<-data.frame()
# Set a loop to compute the LiDAR metrics
for ( i in LASlist) {
getMetrics<-rbind(getMetrics, LASmetrics(i, minht, above))}
# Table of the Lidar metrics
LiDARmetrics<-cbind(Files=c(basename(LASlist)), getMetrics)
head(LiDARmetrics)
```
LiDARForestStand *3D stand visualization of LiDAR-derived individual trees*

#### Description

Draws a 3D scatterplot for individual trees detected from Lidar data.

#### Usage

```
LiDARForestStand(crownshape = c("cone", "ellipsoid", "halfellipsoid",
                "paraboloid", "cylinder"), CL = 4, CW = 8, HCB = 10,
                  X = 0, Y = 0, dbh = 0.3, crowncolor = "forestgreen",
                 stemcolor = "chocolate4", resolution="high", mesh=TRUE)
```
#### Arguments

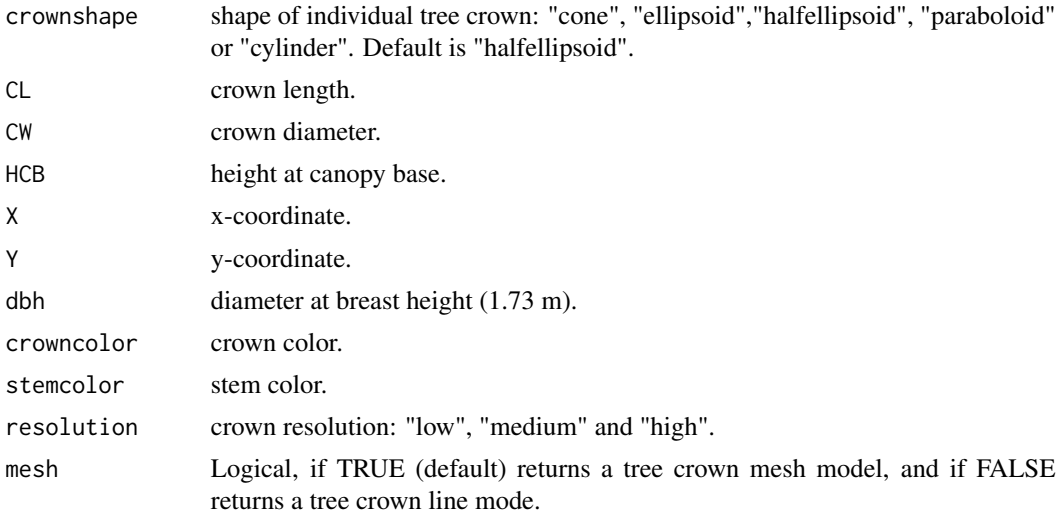

#### Value

Returns a 3-D scatterplot of the individual trees as identified automatically from the LiDAR.

#### Author(s)

Carlos Alberto Silva and Remko Duursma. Uses code by Remko Duursma (*Maeswrap* package,see "Plotstand").

#### References

<http://maespa.github.io/>

#### Examples

```
## Not run:
#=======================================================================#
# EXAMPLE 01: Plotting single trees
#=======================================================================#
# cone crown shape
library(rgl)
open3d()
LiDARForestStand(crownshape = "cone", CL = 10, CW = 7,
```

```
HCB = 5, X = 0, Y = 0, dbh = 0.4, crowncolor = "forestgreen",
           stemcolor = "chocolate4", resolution="high", mesh=TRUE)
# ellipsoid crown shape
open3d()
LiDARForestStand(crownshape = "ellipsoid", CL = 10, CW =7,
           HCB = 5, X = 0, Y = 0, dbh = 0.4, crowncolor = "forestgreen",
           stemcolor = "chocolate4", resolution="high", mesh=TRUE)
# halfellipsoid crown shape
open3d()
LiDARForestStand(crownshape = "halfellipsoid", CL = 10, CW =7,
           HCB = 5, X = 0, Y = 0, dbh = 0.4, crowncolor = "forestgreen",
           stemcolor = "chocolate4", resolution="high", mesh=TRUE)
# paraboloid crown shape
open3d()
LiDARForestStand(crownshape = "paraboloid", CL = 10, CW =7,
           HCB = 5, X = 0, Y = 0, dbh = 0.4, crowncolor = "forestgreen",
           stemcolor = "chocolate4", resolution="high", mesh=TRUE)
# cylinder crown shape
open3d()
LiDARForestStand(crownshape = "cylinder", CL = 10, CW =7,
           HCB = 5, X = 0, Y = 0, dbh = 0.4, crowncolor = "forestgreen",
           stemcolor = "chocolate4", resolution="high", mesh=TRUE)
# Set the shape=FALSE
open3d()
LiDARForestStand(crownshape = "paraboloid", CL = 10, CW =7,
           HCB = 5, X = 0, Y = 0, dbh = 0.4, crowncolor = "forestgreen",
           stemcolor = "chocolate4", resolution="high", mesh=FALSE)
#=======================================================================#
#EXAMPLE 02: Plotting a forest plantation stand in virtual 3-D space
#=======================================================================#
# Set the dimensions of the displayed forest stand
xlength<-30 # x length
ylength<-20 # y length
# Set the space between trees
sx<-3 # x space length
sy<-2 # y space length
# Tree location grid
X\gammagrid <- expand.grid(x = seq(1,xlength,sx), y = seq(1,ylength,sy))
# Get the number of trees
Ntrees<-nrow(XYgrid)
```
# Plot a virtual Eucalyptus forest plantation stand using the halfellipsoid tree crown shape

```
# Set stand trees parameters
meanHCB<-5 # mean of the height at canopy base
sdHCB<-0.1 # standard deviation of the height at canopy base
HCB<-rnorm(Ntrees, mean=meanHCB, sd=sdHCB) # height at canopy base
CL<-HCB # tree crown height
CW<-HCB*0.6 # tree crown diameter
open3d() # open a rgl window
# Plotting the stand
for( i in 1:Ntrees){
LiDARForestStand(crownshape = "halfellipsoid", CL = CL[i], CW = CW[i],
            HCB = HCB[i], X = XYgrid[i,1], Y = XYgrid[i,2], dbh = 0.4,crowncolor = "forestgreen", stemcolor = "chocolate4",
            resolution="high", mesh=TRUE)
}
# Add other plot parameters
axes3d(c("x-", "x-", "y-", "z"), col="gray") # axes
title3d(xlab = "X Coord", ylab = " Y Coord", zlab = "Height", col="red") # title
planes3d(0, 0, -1, 0.001, col="gray", alpha=0.7) # set a terrain plane
# Plotting a virtual single-species forest plantation stand using "cone" tree crown shape
# Set parameters f trees growing within the virtual stand
meanHCB<-3 # mean of the height at canopy base
sdHCB<-0.1 # standard deviation of the height at canopy base
HCB<-rnorm(Ntrees, mean=meanHCB, sd=sdHCB) # height at canopy base
CL<-HCB*2.0 # tree crown height
CW<-HCB*1.3 # tree crown diameter
open3d() # open a rgl window
# Plot stand
for( i in 1:Ntrees){
LiDARForestStand(crownshape = "cone", CL = CL[i], CW = CW[i],
            HCB = HCB[i], X = XYgrid[i,1], Y = XYgrid[i,2], dbh = 0.4,crowncolor = "forestgreen", stemcolor = "chocolate4",
            resolution="high", mesh=TRUE)
}
# Add other plot parameters
axes3d(c("x-", "x-", "y-", "z"), col="gray") # axes
title3d(xlab = "X Coord", ylab = " Y Coord", zlab = "Height", col="red") # title
planes3d(0, 0, -1, 0.001, col="gray", alpha=0.7) # set a terrain plane
#=======================================================================#
# EXAMPLE 03: Plotting a virtual mixed forest stand
#=======================================================================#
# 01. Plot different trees species in the stand with different crown shapes
# Set the number of trees
```

```
Ntrees<-80
```

```
# Set the trees locations
xcoord<-sample(1:100, Ntrees) # x coord
ycoord<-sample(1:100, Ntrees) # y coord
# Set a location grid of trees
XYgrid<-cbind(xcoord,ycoord)
# Plot the location of the trees
plot(XYgrid, main="Tree location")
meanHCB<-7 # mean of the height at canopy base
sdHCB<-3 # standard deviation of height at canopy base
HCB<-rnorm(Ntrees, mean=meanHCB, sd=sdHCB) # height at canopy base
crownshape<-sample(c("cone", "ellipsoid","halfellipsoid",
                  "paraboloid"), Ntrees, replace=TRUE) # tree crown shape
CL<-HCB*1.3 # tree crown height
CW<-HCB # tree crown diameter
open3d() # open a rgl window
# Plot stand
for( i in 1:Ntrees){
LiDARForestStand(crownshape = crownshape[i], CL = CL[i], CW = CW[i],
             HCB = HCB[i], X = as.numeric(XYgrid[i,1]), Y = as.numeric(XYgrid[i,2]),dbh = 0.4, crowncolor = "forestgreen", stemcolor = "chocolate4",
             resolution="high", mesh=TRUE)
}
# Add other plot parameters
axes3d(c("x-", "x-", "y-", "z"), col="gray") # axes
title3d(xlab = "X Coord", ylab = " Y Coord", zlab = "Height", col="red") # title
planes3d(0, 0, -1, 0.001, col="gray", alpha=0.7) # set a terrain plane
# 02. Plot different tree height in the stand using different crown colors
# Set the number of trees
Ntrees<-80
# Set the tree locations
xcoord<-sample(1:100, Ntrees) # x coord
ycoord<-sample(1:100, Ntrees) # y coord
# Set a location grid of trees
XYgrid<-cbind(xcoord,ycoord)
# plot the location of the trees
plot(XYgrid, main="Tree location")
meanHCB<-7 # mean of the height at canopy base
sdHCB<-3 # standard deviation of the height at canopy base
```
#### <span id="page-20-0"></span>readLAS 21

```
HCB<-rnorm(Ntrees, mean=meanHCB, sd=sdHCB) # height at canopy base
crownshape<-sample(c("cone", "ellipsoid","halfellipsoid", "paraboloid"),
                 Ntrees, replace=TRUE) # tree crown shape
CL<-HCB*1.3 # tree crown height
CW<-HCB # tree crown diameter
# Plot tree height based on the HCB quantiles
HCBq<-quantile(HCB) # HCB quantiles
crowncolor<-NA*(1:Ntrees) # set an empty crowncolor vector
# classify trees by HCB quantile
for (i in 1:Ntrees){
if (HCB[i] <= HCBq[2]) {crowncolor[i]<-"red"} # group 1
if (HCB[i] > HCBq[2] & HCB[i] <= HCBq[3] ) {crowncolor[i]<-"blue"} # group 2
if (HCB[i] > HCBq[3] & HCB[i] <= HCBq[4] ) {crowncolor[i]<-"yellow"} # group 3
if (HCB[i] >= HCBq[4]) {crowncolor[i]<-"dark green"} # group 4
}
open3d() # open a rgl window
# Plot stand
for(i in 1:Ntrees){
LiDARForestStand(crownshape = crownshape[i], CL = CL[i], CW = CW[i],
  HCB = HCB[i], X = as.numeric(XYgrid[i,1]), Y = as.numeric(XYgrid[i,2]),dbh = 0.4, crowncolor = crowncolor[i], stemcolor = "chocolate4",
  resolution="high", mesh=TRUE)
}
# Add other plot parameters
axes3d(c("x-", "x-", "y-", "z"), col="gray") # axes
title3d(xlab = "X Coord", ylab = " Y Coord", zlab = "Height", col="red") # title
plane3d(0, 0, -1, 0.001, col="gray", alpha=0.7) # set a terrain plane
## End(Not run)
```
readLAS *Reading LiDAR data*

#### Description

This function reads and returns values associated with the LAS file format. The LAS file is a public file format for the interchange of LiDAR 3-dimensional point cloud data (American Society of Photogrammetry and Remote Sensing - ASPRS)

#### Usage

```
readLAS(LASfile, short=TRUE)
```
#### **Arguments**

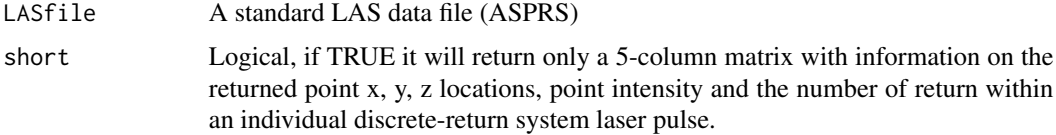

#### Value

Returns a matrix listing the information stored in the LAS file.

#### Author(s)

Michael Sumner and Carlos Alberto Silva.

#### Examples

```
#=======================================================================#
# Importing LAS file:
#=======================================================================#
LASfile <- system.file("extdata", "LASexample1.las", package="rLiDAR")
# Reading LAS file
rLAS<-readLAS(LASfile,short=TRUE)
# Summary of the LAS file
summary(rLAS)
#=======================================================================#
# LAS file visualization:
#=======================================================================#
# 01 Set a single color
col<-"forestgreen"
# plot 2D
plot(rLAS[,1],rLAS[,2], col=col,xlab="UTM.Easting", ylab="UTM.Northing", main="Single color")
# plot 3D
library(rgl)
points3d(rLAS[,1:3], col=col, axes=FALSE, xlab="", ylab="", zlab="")
axes3d(c("x+", "y-", "z-")) # axes
grid3d(side=c('x+', 'y-', 'z'), col="gray") # grid
title3d(xlab = "UTM.Easting", ylab = "UTM.Northing",zlab = "Height(m)", col="red") # title
planes3d(0, 0, -1, 0.001, col="gray", alpha=0.7) # terrain# 02 Set a color by height
```
# color ramp

#### readLAS 23

```
myColorRamp <- function(colors, values) {
v <- (values - min(values))/diff(range(values))
x <- colorRamp(colors)(v)
rgb(x[,1], x[,2], x[,3], maxColorValue = 255)}
# Color by height
col <- myColorRamp(c("blue","green","yellow","red"),rLAS[,3])
# plot 2D
plot(rLAS[,1], rLAS[,2], col=col, xlab="UTM.Easting", ylab="UTM.Northing", main="Color by height")
# plot 3D
points3d(rLAS[,1:3], col=col, axes=FALSE, xlab="", ylab="", zlab="")
axes3d(c("x+", "y-", "z-")) # axes
grid3d(side=c('x+', 'y-', 'z'), col="gray") # grid
title3d(xlab = "UTM.Easting", ylab = "UTM.Northing",zlab = "Height(m)", col="red") # title
planes3d(0, 0, -1, 0.001, col="gray",alpha=0.7) # terrain
```
# <span id="page-23-0"></span>Index

∗Topic chm chm, [2](#page-1-0) chm, [2](#page-1-0) CHMsmoothing, [3](#page-2-0) chull, *[4](#page-3-0)* chullLiDAR2D, [4](#page-3-0) chullLiDAR3D, [5](#page-4-0) convhulln, *[6](#page-5-0)* CrownMetrics, [7](#page-6-0) FindTreesCHM, [10](#page-9-0) focal, *[3](#page-2-0)* ForestCAS, [11](#page-10-0)

LASmetrics, [12](#page-11-0) LiDARForestStand, [16](#page-15-0)

readLAS, [21](#page-20-0)